# **BAB III METODOLOGI PENELITIAN**

# **3.1.Metode Pengembangan Perangkat Lunak**

Pada tahapan pengembangan perangkat lunak, penelitian ini dilakukan dengan menggunakan metode yang telah dipilih, yaitu Metode *Waterfall.*  Proses ini juga dilakukan secara intensif untuk menspesifikasi kebutuhan perangkat lunak agar dapat memenuhi keinginan *User* (Pengguna).

#### **3.1.1.** *Comunication* **(Komunikasi)**

Komunikasi dilakukan untuk mendapatkan informasi terkait dengan penelitian yang akan dilakukan. Komunkasi dilakukan dengan cara yang tepat untuk mengumpulkan data objektif yang relevan dengan pokok pembahasan terkait penelitian. Dalam hal ini peneliti menggunakan beberapa metode komunikasi, sebagai berikut :

a. Observasi

Metode pengumpulan data terkait penelitian ini dilakukan dengan melakukan pengamatan secara langsung pada program studi Teknik Informatika IIB Darmajaya.

b. Wawancara

Metode ini dilakukan dengan bertemu langsung dan melakukan proses tanya jawab atau wawancara kepada pihak terkait pada penelitian ini.

c. Studi Pustaka

Dilakukan dengan mecari referensi berupa Jurnal, Buku dan penelitian lain yang berkaitan dengan system, serta sumber-sumber pendukung lain yang memiliki hubungan langsung dengan objek penelitian yang dipilih. Tujuan dari studi pustaka yaitu untuk menemukan teori pendukung yang telah berhasil melakukan pengembangan sistem yang dijadikan referensi dalam penelitian.

#### **3.1.2.** *Planing* **(Perencanaan)**

Setelah diketahui sistem seperti apa yang harus dibuat, pengembang dapat melakukan perencanaan proyek pengembangan perangkat lunak yang sesuai dengan kebutuhan.

1. Analisis Kebutuhan Perangkat Lunak

Untuk membangun penerapan *Algoritma Knuth Morris Pratt* terhadap kelompok bidang keilmuan diperlukan perangkat lunak sebagai berikut :

- a. Sistem Operasi Windows 10
- b. Visual Studio Code
- c. *HTML*
- d. *MySql /* Xammp
- 2. Analisis Kebutuhan Perangkat Keras

Adapun spesifikasi perangkat keras yang digunakan dalam melakukan penelitian adalah sebagai berikut :

- a. Processor : Intel(R) Core(TM) i5-8265U
- b. RAM : 4.00 GB
- c. SSD 500 GB

### **3.1.3.** *Modeling (Analysis* **&** *Design)*

Pada tahap ini dilakukan analisis perancangan dan pemodelan arsitektur yang berfokus pada perancangan struktuk data, arsitektur software, tampilan interface, dan algoritma program adalah sebagai berikut:

1. Data Flow Diagram (DFD)

*Data Flow Diagram* (DFD) digunakan untuk menggambarkan aliran informasi dan transformasi yang diaplikasikan pada saat data bergerak dari *input* menjadi *output.*

a. Diagram Konteks

Diagram konteks merupakan level tertinggi dari DFD yang menggambarkan bagian besar dari aliran arus data website kelompok bidang keilmuan, dapat dilihat pada gambar 3.1.

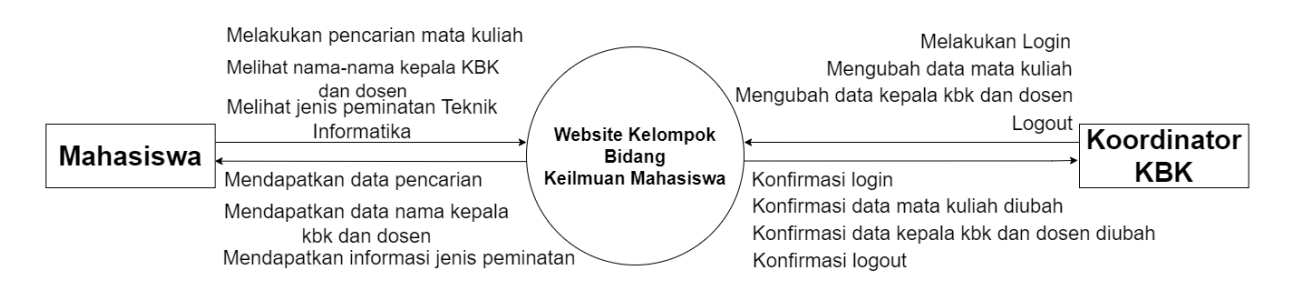

**Gambar 3. 1 Diagram Konteks**

### b. DFD Level 1

DFD level 1 merupakan lanjutan dari diagram konteks yang mana pada dfd level 1 ini akan diperinci lagi kedalam sub sub proses dalam tingkatan selanjutnya, diagram ini dapat dilihat pada gambar 3.2.

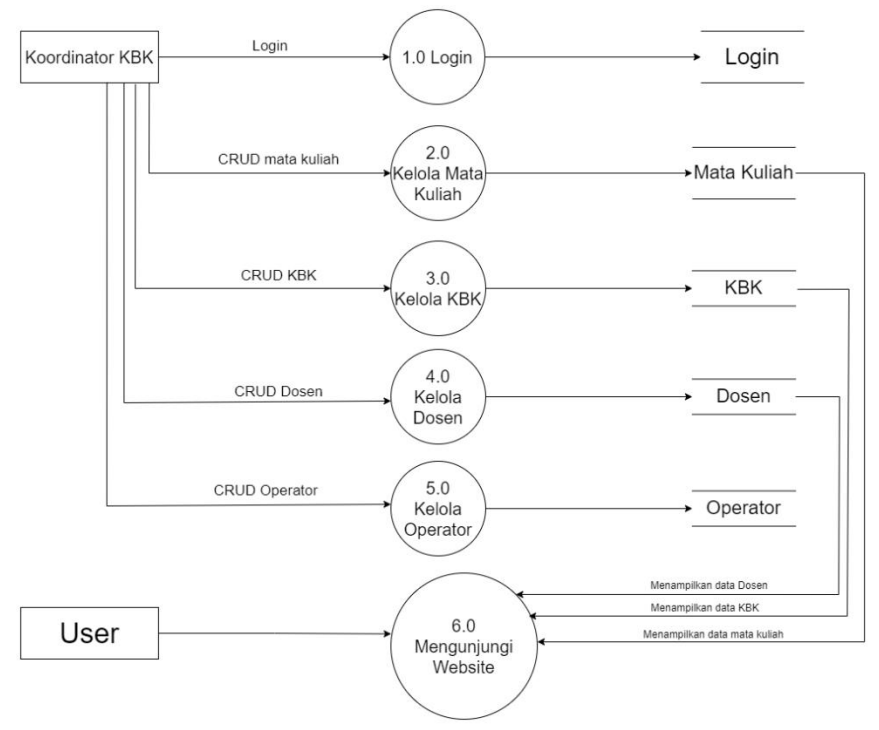

**Gambar 3. 2 DFD Level 1**

### 2. Entity Relationship Diagram (ERD)

Gambar 3.3 menunjukkan diagram ini menunjukkan semua atribut yang terkandung pada entitas relasi yang dibentuknya.

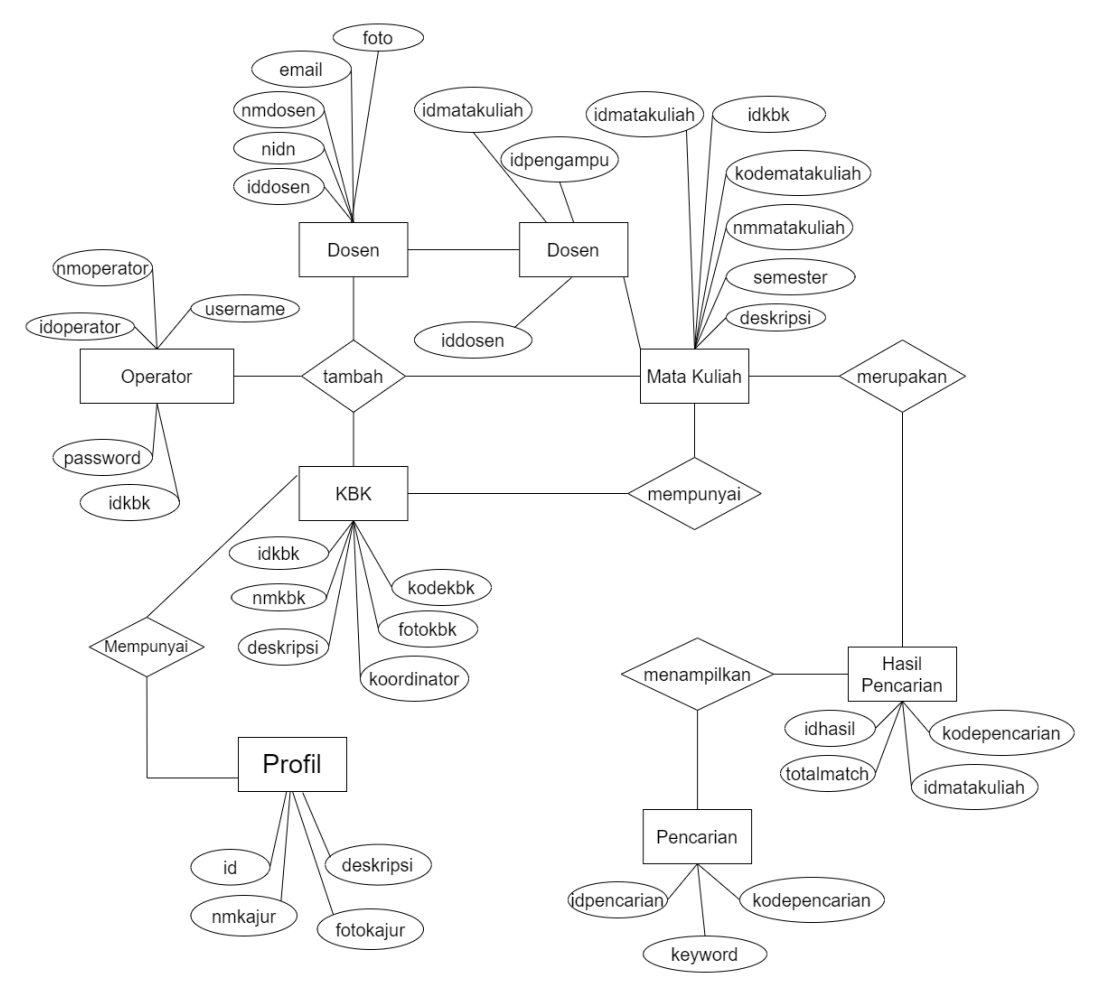

**Gambar 3. 3 ERD**

3 Struktur Database

Database yang digunakan untuk membuat perangkat lunak pencarian mata kuliah adalah *MySql.* Maka rancangan database untuk perangkat lunak pencarian mata kuliah sebagai berikut :

1) Tabel Dosen

Nama Tabel : dosen Kunci Utama (*Primary Key)* : iddosen Kunci Tamu *(Foreign Key)* : -

**Tabel 3. 1 Tabel Dosen**

| <b>Field Name</b> | <b>Type</b> | <b>Size</b> | <b>Description</b> |  |  |  |
|-------------------|-------------|-------------|--------------------|--|--|--|
| iddosen           | int         | 11          | ЫI                 |  |  |  |
| nidn              | varchar     | 15          | <b>Nomor NIDN</b>  |  |  |  |
| nmdosen           | varchar     | 50          | Nama dari dosen    |  |  |  |
| email             | varchar     | 60          | Email dosen        |  |  |  |
| foto              | varchar     | 50          | Foto dosen         |  |  |  |
| deleted           | enum        | ТF          |                    |  |  |  |

2) Tabel Dosen Pengampu

Nama Tabel : pengampu

Kunci Utama (*Primary Key)* : idpengampu

Kunci Tamu *(Foreign Key)* : -

## **Tabel 3. 2 Dosen Pengampu**

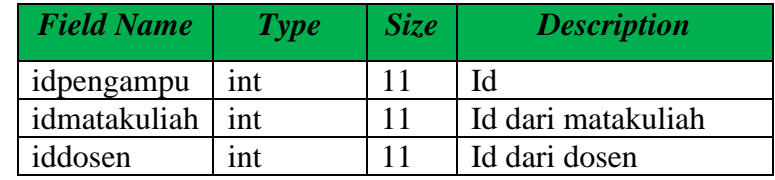

3) Tabel Pencarian

Nama Tabel : pencarian

Kunci Utama (*Primary Key)* : idpencarian

Kunci Tamu *(Foreign Key)* : -

# **Tabel 3. 3 Pencarian**

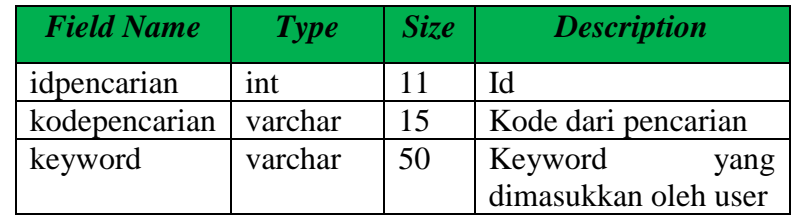

4) Tabel Hasil Pencarian

Nama Tabel : hasilpencarian

Kunci Utama (*Primary Key)* : idhasil

Kunci Tamu *(Foreign Key)* : -

### **Tabel 3. 4 Hasil Pencarian**

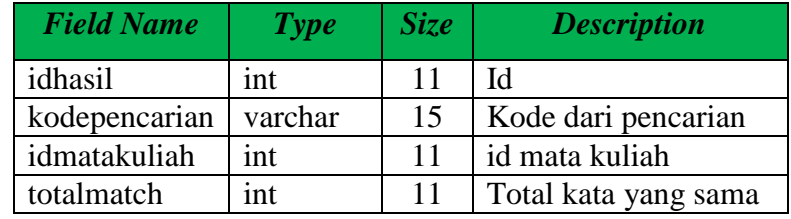

5) Tabel Mata Kuliah

Nama Tabel : matakuliah

Kunci Utama (*Primary Key)* : idmatakuliah

Kunci Tamu *(Foreign Key)* : -

# **Tabel 3. 5 Mata Kuliah**

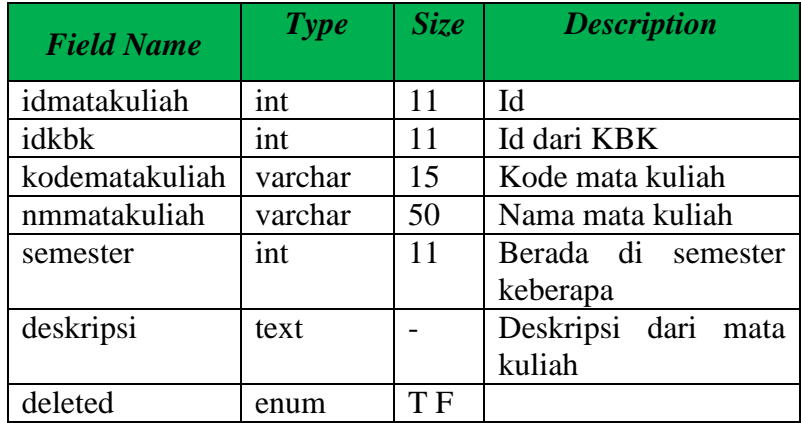

6) Tabel KBK

Nama Tabel : kbk

Kunci Utama (*Primary Key)* : idkbk

Kunci Tamu *(Foreign Kry)* : -

# **Tabel 3. 6 KBK**

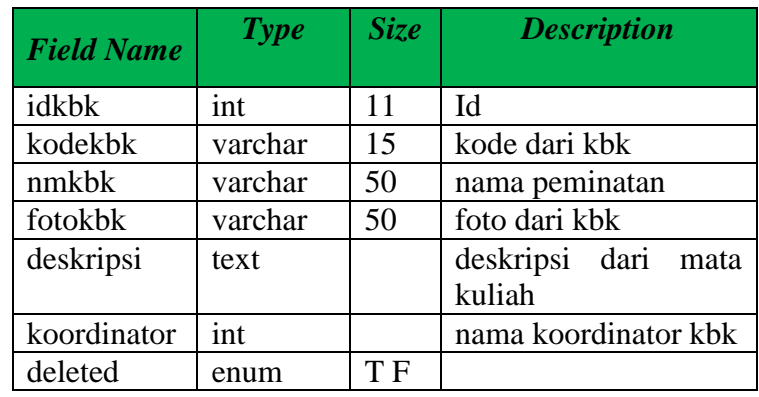

7) Tabel admin / operator

Nama Tabel : operator

Kunci Utama (*Primary Key)* : idoperator

Kunci Tamu *(Foreign Kry)* : -

# **Tabel 3. 7 Operator**

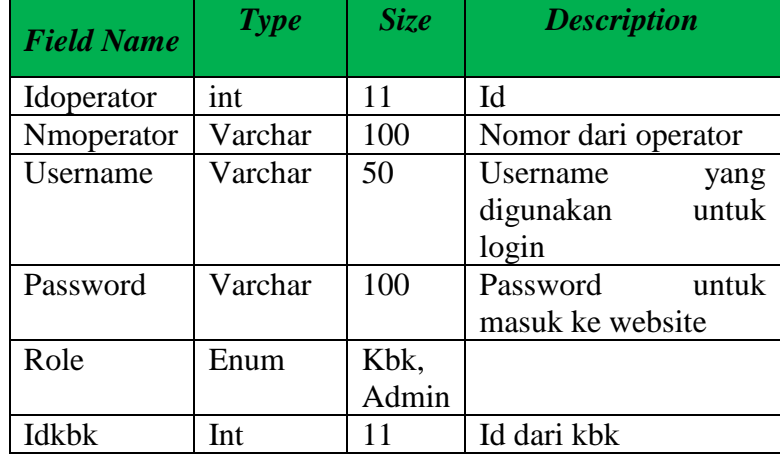

8) Tabel profil

Nama Tabel : profil

Kunci Utama (*Primary Key)* : id

Kunci Tamu *(Foreign Kry)* : -

# **Tabel 3. 8 Profil**

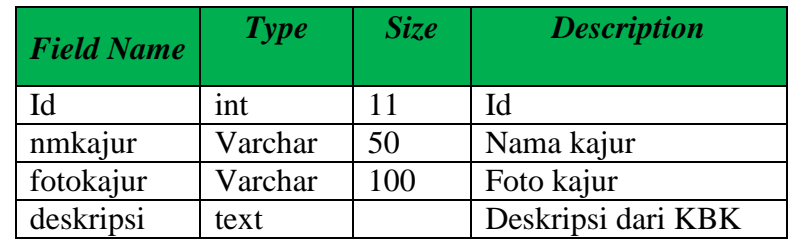

- 4 Flowchart Jalannya Website
	- 1) Admin

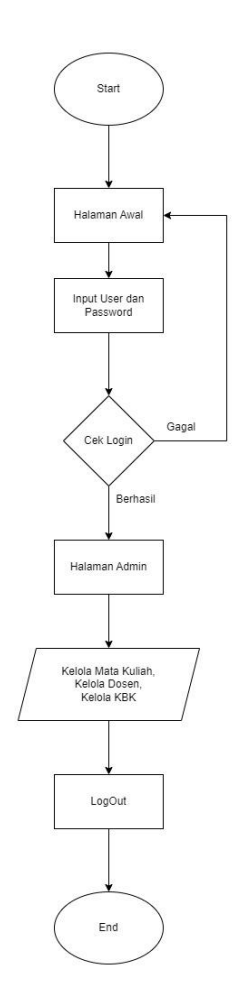

**Gambar 3. 4 Flowchart Admin**

2) User

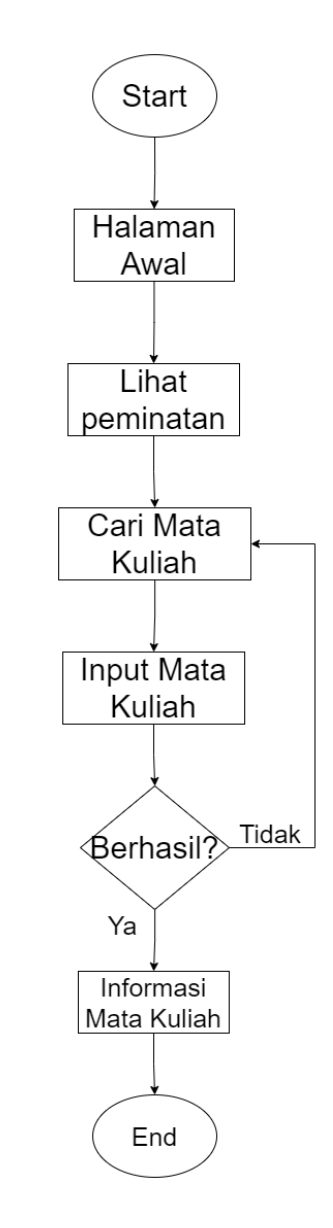

**Gambar 3. 5** *Flowchart User*

5 Tampilan Antarmuka

Rancangan inteface pada sistem ini adalah sebagai berikut :

a) Halaman Admin

Rancangan interface yang akan di tampilkan di sisi admin terdiri dari beberapa bagian diantaranya sebagai berikut :

Halaman login berisikan *username* dan *password* dari admin yang sebelumnya sudah di daftarkan ke dalam sistem. Halaman login bisa dilihat pada gambar 3.6 berikut :

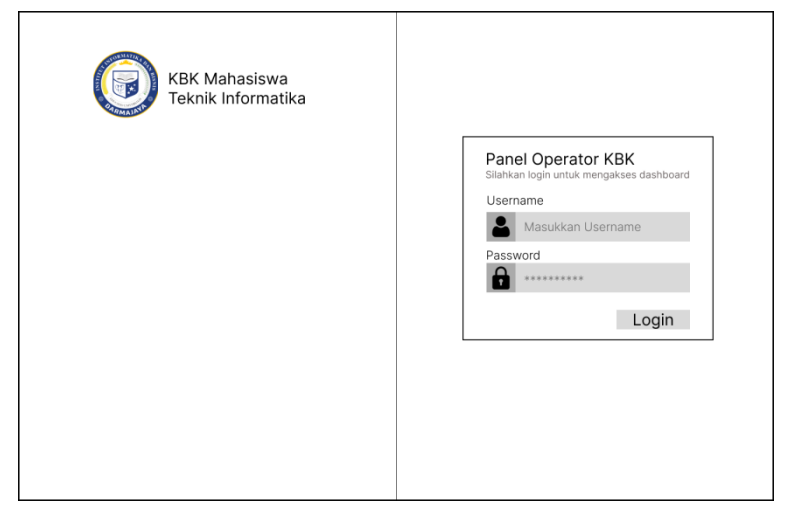

**Gambar 3. 6 Halaman Login Admin**

Gambar 3.7 berikut menjelaskan halaman home dari admin**.**  Halaman ini terdapat jumlah data dari total KBK, total mata kuliah, dan total dosen

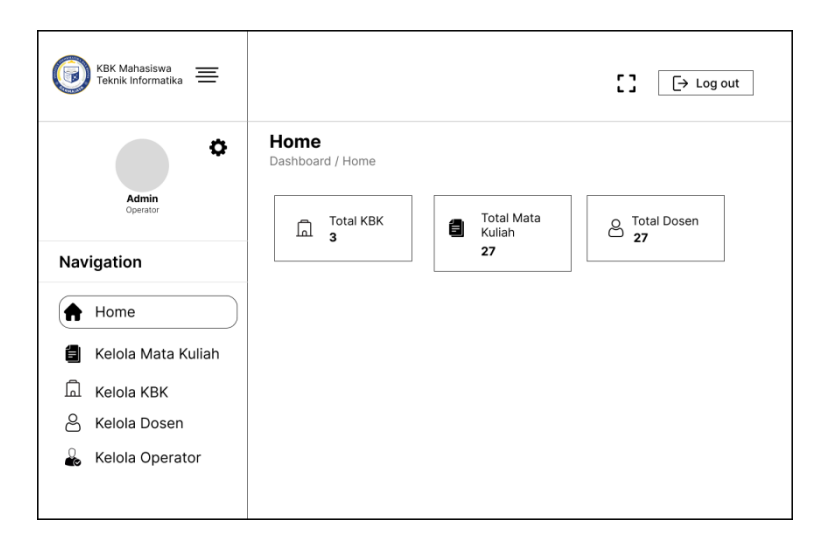

**Gambar 3. 7 Halaman Home Admin**

Gambar 3.8 berikut merupakan halaman kelola mata kuliah. Pada halaman ini admin bisa menambah dosen pengampu, mengedit mata kuliah, dan juga bisa menghapus mata kuliah. Pada halaman ini juga bisa menambah mata kuliah.

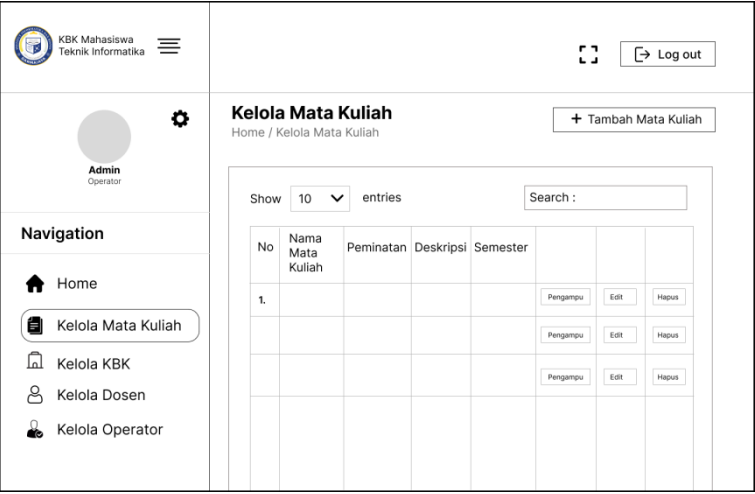

**Gambar 3. 8 Halaman Mata Kuliah**

Gambar 3.9 berikut merupakan halaman dari kelola KBK. Halaman ini berisi data koordinator KBK, bisa menambah dan menghapus koordinator KBK.

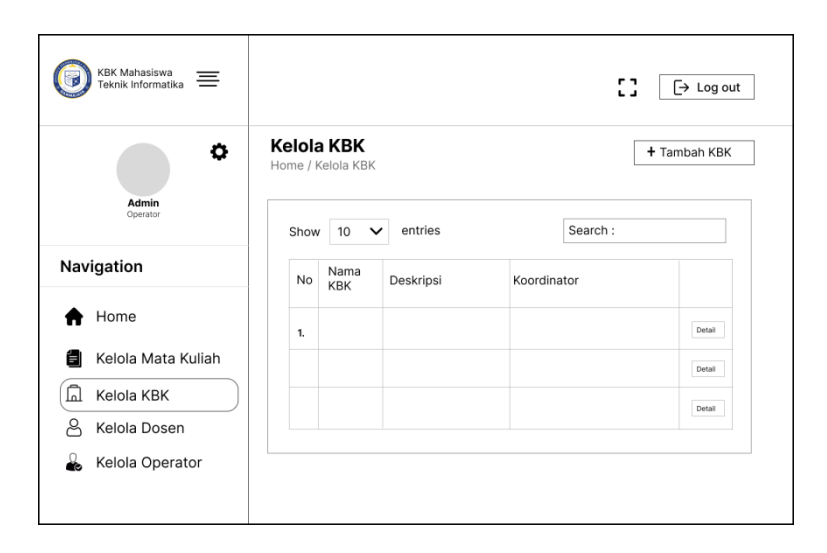

**Gambar 3. 9 Halaman Kelola KBK**

Gambar 3.10 berikut merupakan halaman dari kelola dosen Halaman ini digunakan untuk menambah, menghapus, dan mengubah data dosen yang nantinya akan masuk kehalaman user pada daftar dosen.

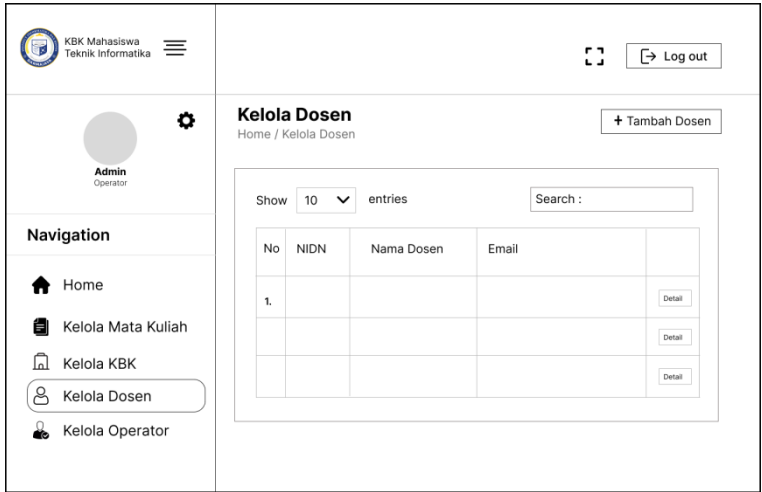

**Gambar 3. 10 Halaman Kelola Dosen**

Gambar 3.11 berikut merupakan halaman dari kelola operator. Kelola operator ini digunakan untuk admin yang bisa masuk kedalam website admin KBK.

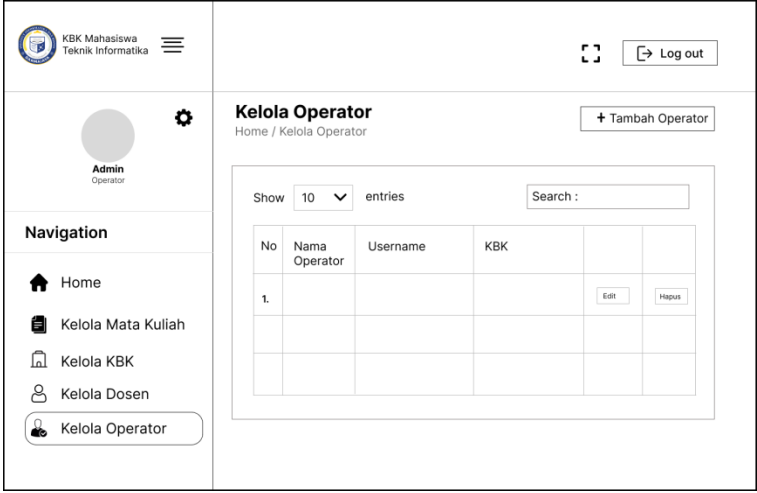

**Gambar 3. 11 Halaman Kelola Operator**

b) Halaman User

Rancangan interface yang akan di tampilkan di sisi user terdiri dari beberapa bagian diantaranya sebagai berikut :

Halaman dashboard adalah halaman utama dalam website ini untuk memasuki menu selanjutnya. Halaman ini berisikan menu-menu yang ada di website ini. Dapat dilihat pada gambar 3.12

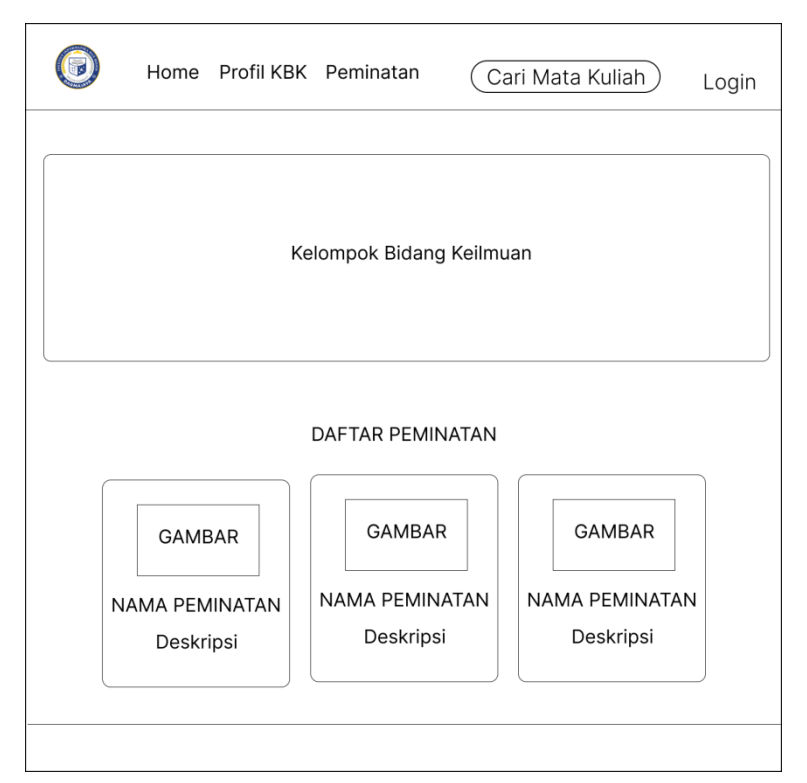

**Gambar 3. 12 Halaman Home** *User*

Penjelasan item:

- Home akan menampilkan halaman awal.
- Profil KBK berisi profil nama-nama dosen Teknik Informatika IIB Darmajaya.
- Peminatan adalah bagian dari peminatan dan terdapat informasi dari peminatan tersebut.
- *Search*

Pada bagian ini terdapat bagian pencarian yang memudahkan user untuk mencari mata kuliah.

Gambar 3.13 berikut merupakan halaman dari Profil KBK. Halaman ini berisi tentang profil kbk yang terdapat informasi mengenai kbk itu sendiri.

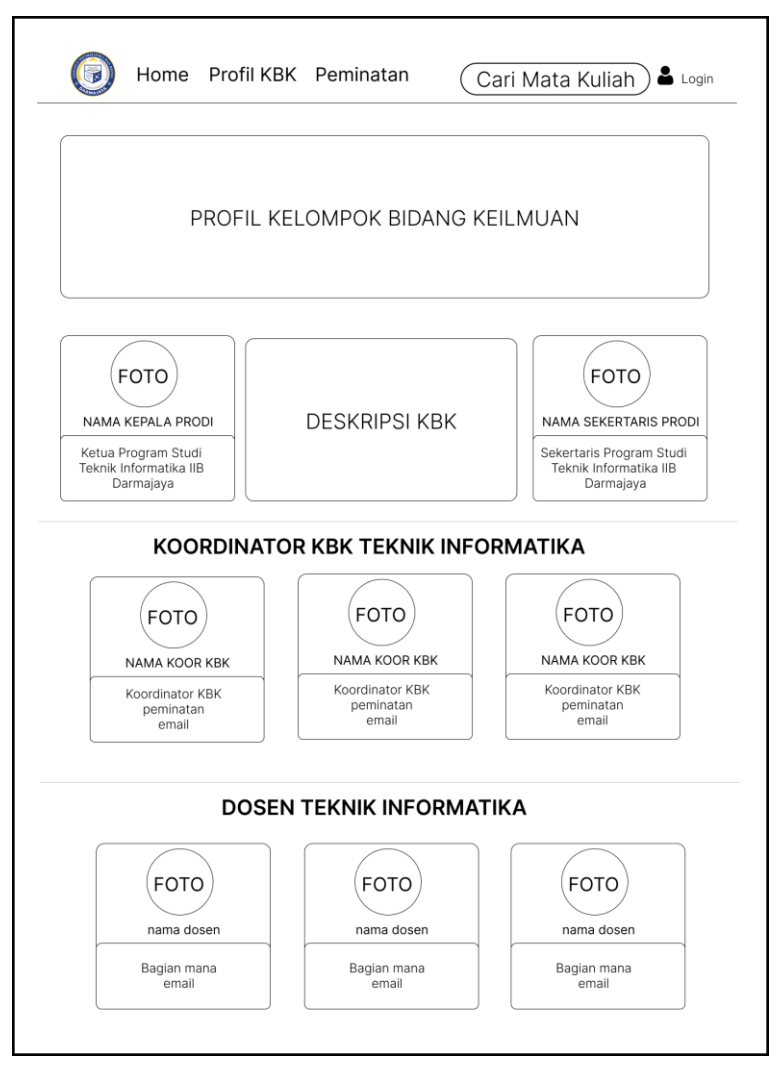

**Gambar 3. 13 Halaman Profil KBK**

Gambar 3.14 berikut merupakan halaman dari Detail Peminatan. Halaman ini berisi tentang detail dari peminatan yang terdapat informasi mengenai peminatan tersebut.

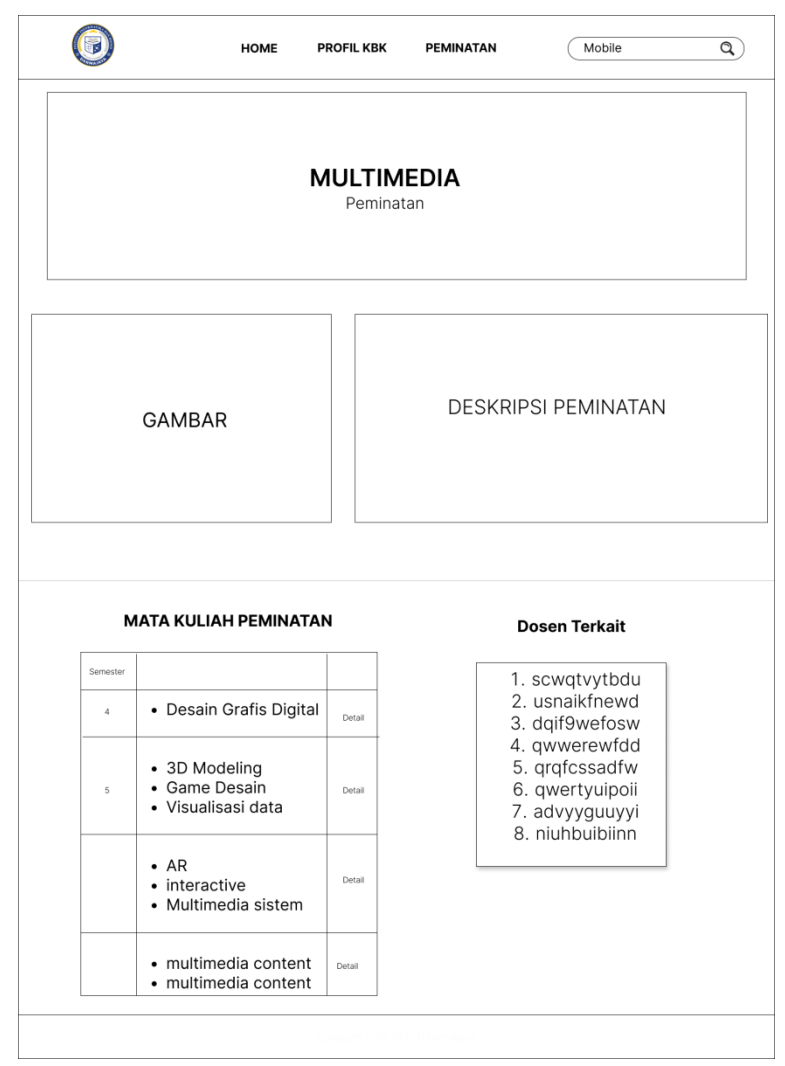

**Gambar 3. 14 Halaman Detail Peminatan**

Gambar 3.15 berikut merupakan halaman dari hasil pencarian mata kuliah. Halaman ini berisi sekilas tentang mata kuliah dan terdapat daftar nama dosen yang berkaitan dengan mata kuliah tersebut.

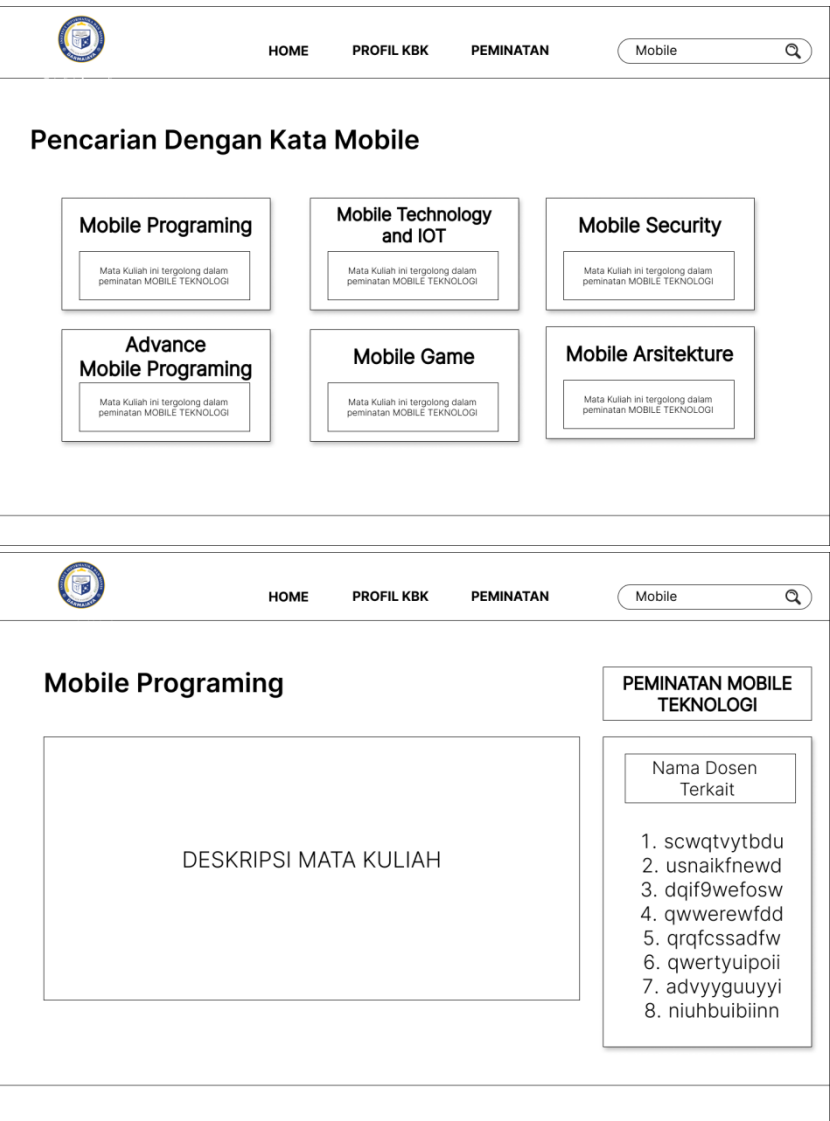

**Gambar 3. 15 Hasil Pencarian**

### **3.1.4. Contruction**

Implementasi algoritma KMP pada sistem:

1. Masukkan Query kata yang akan dicari.

Tentukan terlebih dahulu pattern (P) dan text (T). Dalam studi kasus inipattern dan text yang ingin dicari adalah sebagai berikut.

### $P = PROGRAMING$

#### $T = MOBILE PROGRAMING$

Dalam sistem ini terdapat 27 mata kuliah yang sudah diinputkan. Cara kerja algoritma *Knuth Morris Pratt* (KMP) pada sistem pencarian mata kuliah ini yaitu pertama aplikasi akan membaca teks yang sudah diinputkan dalam database. Dalam sistem ini terdapat 27 matakuliah peminatan yaitu peminatan mobile, kecerdasan buatan dan juga multimedia yang sudah diinputkan ke dalam database antara lain:

Tabel 3. 9 Daftar Mata Kuliah yang Ada Di Database

| Nama Mata Kuliah                      | <b>Semester</b> | Peminatan         |  |  |  |
|---------------------------------------|-----------------|-------------------|--|--|--|
| Mobile Programming                    | 4               | Mobile Technology |  |  |  |
| Mobile Technology                     | 4               | Kecerdasan Buatan |  |  |  |
| Desain Grafis Digital                 | 4               | Multimedia        |  |  |  |
| Mobile Technology and<br>IoT          | 5               | Mobile Technology |  |  |  |
| Mobile Security                       | 5               | Mobile Technology |  |  |  |
| <b>Advanced Mobile</b><br>Programming | 5               | Mobile Technology |  |  |  |
| <b>Sistem Pakar</b>                   | 5               | Kecerdasan Buatan |  |  |  |
| <b>Case Based Reasoning</b>           | 5               | Kecerdasan Buatan |  |  |  |
| <b>Computer Vision</b>                | 5               | Kecerdasan Buatan |  |  |  |
| 3D Modelling and<br>Animation         | 5               | Multimedia        |  |  |  |
| Game Design and<br>Programming        | 5               | Multimedia        |  |  |  |
| Visualisasi Data dan<br>Informasi     | 5               | Multimedia        |  |  |  |
| Mobile Game                           | 6               | Mobile Technology |  |  |  |
| Distributed System                    | 6               | Mobile Technology |  |  |  |
| Mobile Architecture                   | 6               | Mobile Technology |  |  |  |
| <b>Fuzzy Logic</b>                    | 6               | Kecerdasan Buatan |  |  |  |

| Algoritma Data Mining                | 6 | Kecerdasan Buatan |
|--------------------------------------|---|-------------------|
| <b>Algorithm Strategic</b>           | 6 | Kecerdasan Buatan |
| <b>Augmented Reality</b>             | 6 | Multimedia        |
| Interactive Multimedia               | 6 | Multimedia        |
| Multimedia System                    | 6 | Multimedia        |
| Wireless and Mobile<br>Communication | 7 | Mobile Technology |
| Mobile and Digital<br>Forensic       | 7 | Mobile Technology |
| Analysis Big Data                    | 7 | Kecerdasan Buatan |
| Machine Learning                     | 7 | Kecerdasan Buatan |
| Multimedia Content<br>Analysis       | 7 | Multimedia        |
| Multimedia Content<br>Production     | 7 | Multimedia        |

Tabel Lanjutan 3.9 Daftar Mata Kuliah yang Ada Di Database

2. Perhitungan fungsi *prefix function*

Keterangan :

j = Panjang karakter yang diberikan pattern

 $P(j) =$ Karakter ke-j pada pattern

 $k =$  Posisi sbelum terjadi ketidakcocokan yaitu j-1

 $b(k)$  = Nilai fungsi pinggiran dari pattern

Tabel 3. 10 Pattern

|      |          |                |             |              |   | $\overline{ }$ |   |
|------|----------|----------------|-------------|--------------|---|----------------|---|
| P[i] | $\mid R$ | $\overline{O}$ | $\mathbf G$ | $\mathsf{R}$ | M |                |   |
|      |          |                |             |              | ັ |                | O |

Untuk menghitung fungsi pembatas, maka dimulai dari j=0, yaitu k tidak dapat didefinisikan sehingga nilai fungsi pembatas juga tidak dapat definisikan.

 $j=1, k=0$ 

Prefix  $P[0.0] = p$ 

Surfix  $P[1..0] = -$ 

Karena suffix tidak sama dengan prefix , maka nilai fungsi pembatas adalah 0 atau  $b(0) = 0$ .

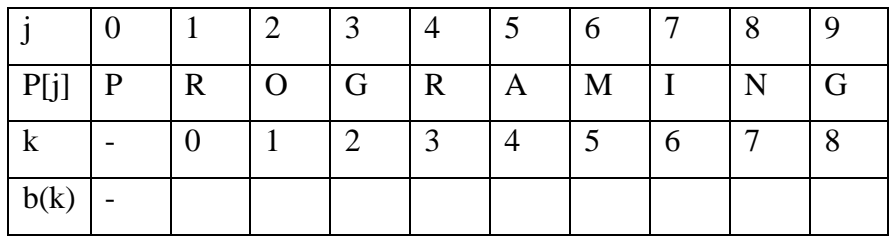

 $-$  j=2, k=1

Prefix  $P[0..1] = p$ , pr

Surfix  $P[1..1] = r$ 

Karena suffix tidak sama dengan prefix , maka nilai fungsi pembatas adalah 0 atau  $b(1) = 0$ .

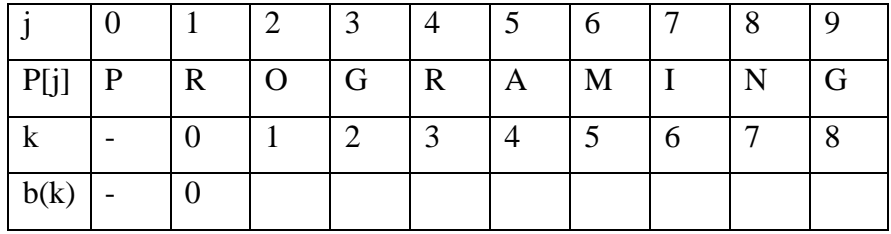

 $-$  j=3, k=2

Prefix  $P[0..2] = p$ , pr, pro

Surfix  $P[1..2] = 0$ , ro

Karena suffix tidak sama dengan prefix , maka nilai fungsi pembatas adalah 0 atau  $b(2) = 0$ .

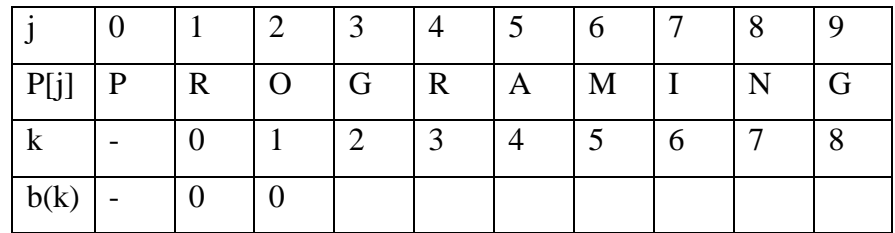

 $- j=4, k=3$ 

Prefix  $P[0..3] = p$ , pr, pro, prog

Surfix  $P[1..3] = g$ , og, rog

Karena suffix tidak sama dengan prefix , maka nilai fungsi pembatas adalah 0 atau  $b(3) = 0$ .

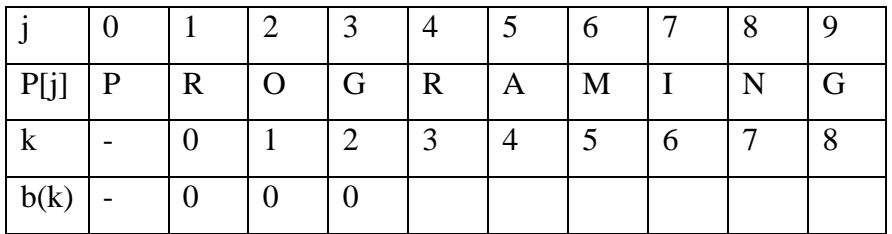

Proses diteruskan sampai selesai, tabel border function dapat dilihat pada gambar 3.16.

|             |   |   |   |           |   |   |   | 8 | 10 |
|-------------|---|---|---|-----------|---|---|---|---|----|
| $\mathbf P$ | D | R | O | G   R   A |   | М | М |   | G  |
| $\mathbf k$ |   |   |   |           |   |   | 6 |   | Q  |
| b(k)        |   |   |   |           | 0 |   |   |   |    |

Gambar 3. 16 Border Function

3. Dari kiri ke kanan, algoritma ini akan mencocokkan karakter per karakter pattern atau pola susunan kata yang dijadikan sebagai contoh dengan karakter di teks yang bersesuaian.

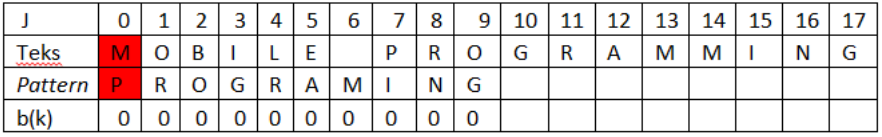

4. Algoritma kemudian menggeser pattern atau pola susunan kata yang dijadikan sebagai contoh berdasarkan tabel next, lalu mengulangi langkah no. 3 sampai pattern atau pola susunan kata yang dijadikan sebagai contoh berada di ujung teks.

Selesaikan tahap ini dengan *String Matching,* cara penyelesaian *string matching* dapat diikuti pada langkah di bawah yaitu ketika kita mempunyai pattern P "programing" dan teks T "mobile programing"

Contoh kasus pengguna melakukan pencarian kata data

Teks : MOBILE PROGRAMMING

*Pattern* : PROGRAMING

Langkah 1:

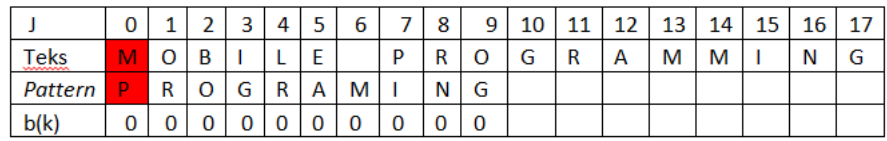

Pada langkah 1, Pattern[0] tidak sama dengan Teks[0] kemudian dilakukan pergeseran pada pattern. Karena nilai dari  $b(k)[0] = 0$ , maka pergeseran dilakukan sebanyak satu karakter ke kanan. Pattern tidak cocok dengan string

Langkah 2:

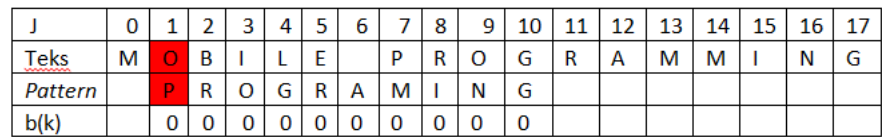

Pada langkah 2, Pattern[1] tidak sama dengan Teks[1] kemudian dilakukan pergeseran pada pattern. Karena nilai dari  $b(k)[1] = 0$ , maka pergeseran dilakukan sebanyak satu karakter ke kanan. Pattern tidak cocok dengan string

Langkah 3:

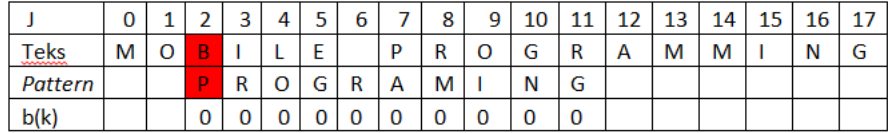

Pada langkah 3, Pattern[2] tidak sama dengan Teks[2] kemudian dilakukan pergeseran pada pattern. Karena nilai dari  $b(k)[2] = 0$ , maka pergeseran dilakukan sebanyak satu karakter ke kanan. Pattern tidak cocok dengan string

Langkah 4:

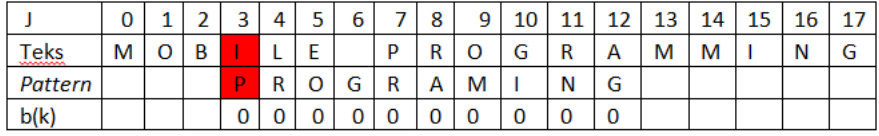

Pada langkah 4, Pattern[3] tidak sama dengan Teks[3] kemudian dilakukan pergeseran pada pattern. Karena nilai dari  $b(k)[3] = 0$ , maka pergeseran dilakukan sebanyak satu karakter ke kanan. Pattern tidak cocok dengan string

Langkah 5:

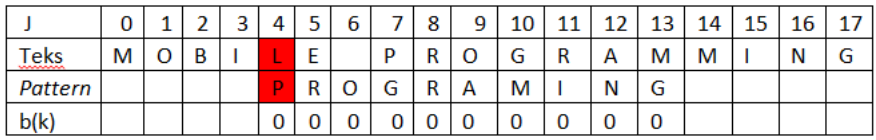

Pada langkah 5, Pattern[4] tidak sama dengan Teks[4] kemudian dilakukan pergeseran pada pattern. Karena nilai dari  $b(k)[4] = 0$ , maka pergeseran dilakukan sebanyak satu karakter ke kanan. Pattern tidak cocok dengan string.

Langkah 6:

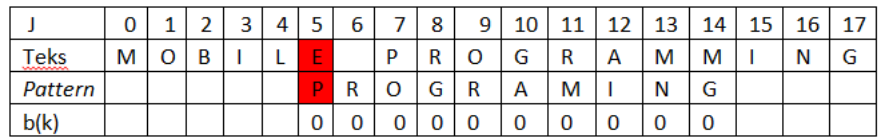

Pada langkah 6, Pattern[5] tidak sama dengan Teks[5] kemudian dilakukan pergeseran pada pattern. Karena nilai dari  $b(k)[5] = 0$ , maka pergeseran dilakukan sebanyak satu karakter ke kanan. Pattern tidak cocok dengan string

Langkah 7:

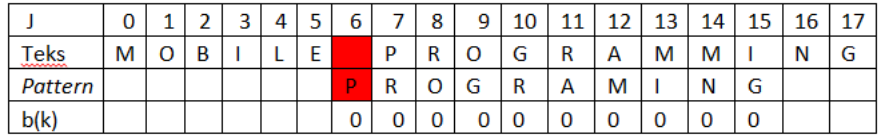

Pada langkah 7, Pattern[6] tidak sama dengan Teks[6] kemudian dilakukan pergeseran pada pattern. Karena nilai dari  $b(k)[6] = 0$ , maka pergeseran dilakukan sebanyak satu karakter ke kanan. Pattern tidak cocok dengan string

Langkah 8:

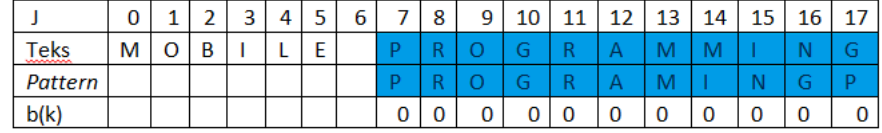

Pada langkah 8 terjadi kecocokan karakter dan semua karakter pada pattern telah cocok. Jadi pada langkah 8 telah ditemukan kata yang dicari dan selanjutnya kata ini akan ditampilkan.

Flowchart Algoritma Knuth Morris Pratt

Berikut ini adalah cara kerja algoritma KnuthMorris-Pratt (KMP) pada pencarian mata kuliah yang digambarkan dalam bentuk flowchart terlihat pada gambar 3.16

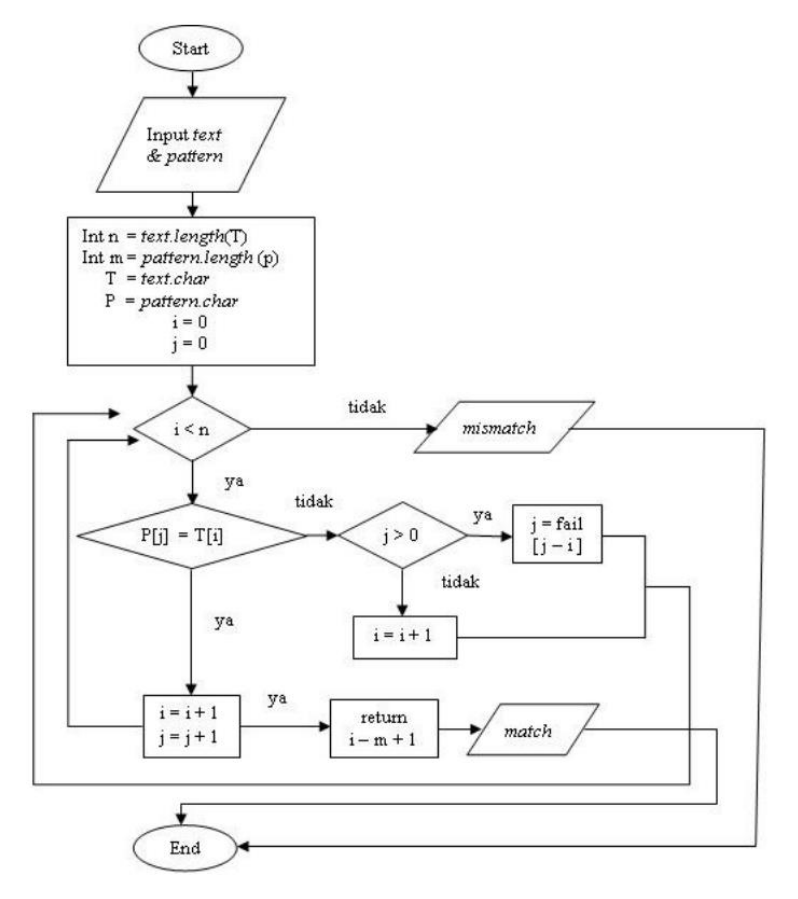

**Gambar 3. 17** *Flowchart* **Algoritma KMP**

### **3.1.5.Deployment**

Tahapan dimana sistem akan digunakan oleh user. Kemudian software yang telah dibuat harus dilakukan pemeliharaan secara berkala.

### **3.2. Proses Kerja Program**

Proses kerja dari program yang berbasis website ini yaitu akan menampilkan peminatan, dosen-dosen yang ada di teknik informatika, dan juga deskripsi maupun dosen-dosen terkait dari matakuliah yang bisa diakses dengan cara menginputkan nama matakuliah.